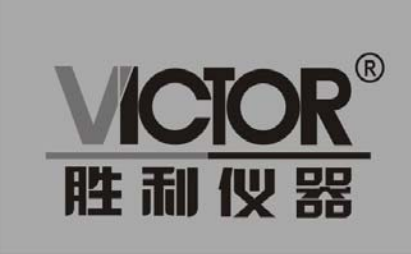

**VICTOR 2003A/2004A/2006A** 双通道函数/任意波发生器

# 使用手册

www.china-victor.com

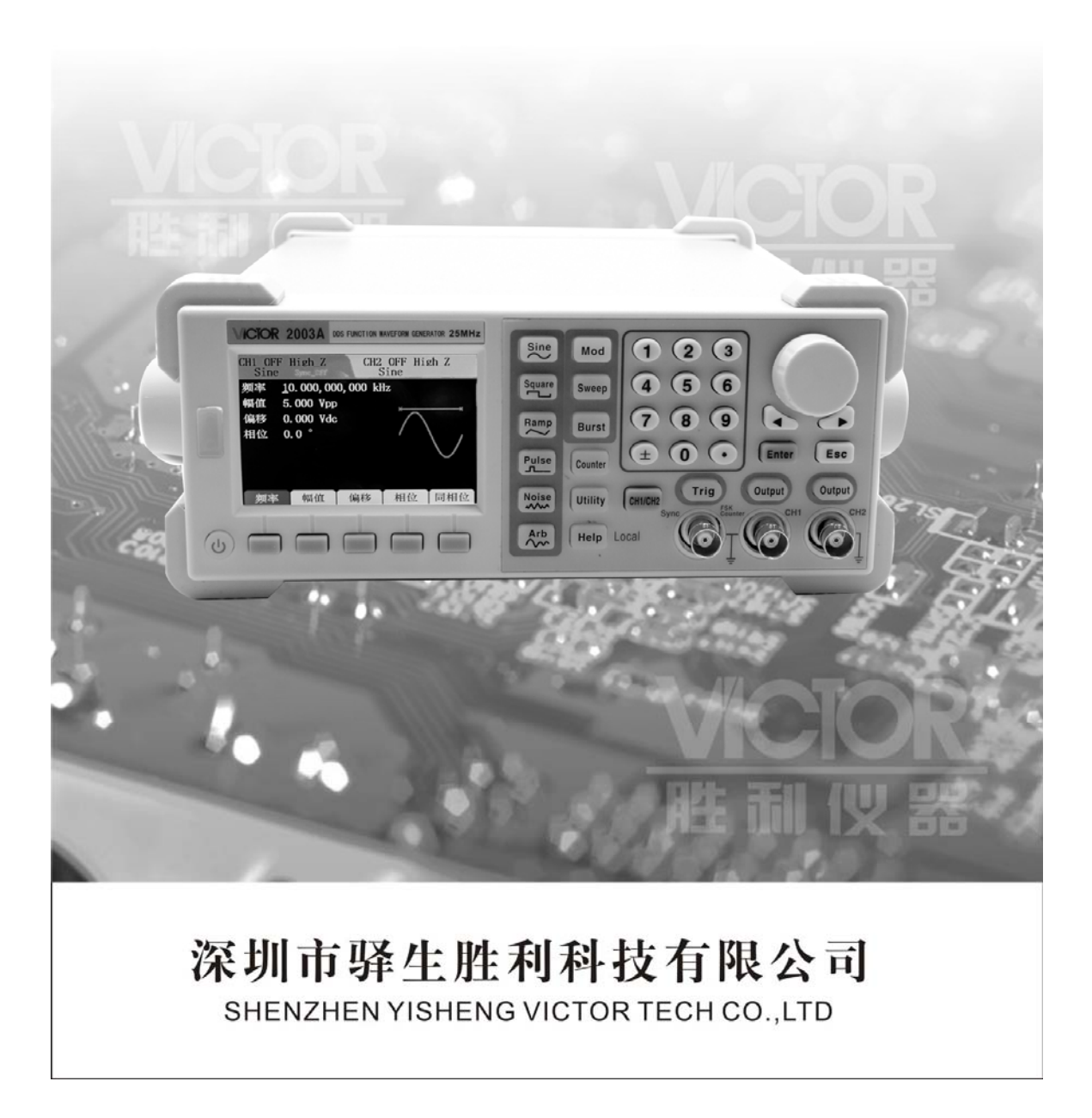

销售商: 深圳市驿生胜利科技有限公司

地 址: 深圳市福田区泰然六路泰然大厦D座16楼

话: 4000 900 306 电

(0755) 82425035 82425036

传真: (0755) 82268753

http://www.china-victor.com

E-mail:victor@china-victor.com

生产制造商: 西安北成电子有限责任公司 地 址: 西安市泾河工业园北区泾园七路 电话: 029-86045880

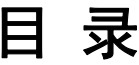

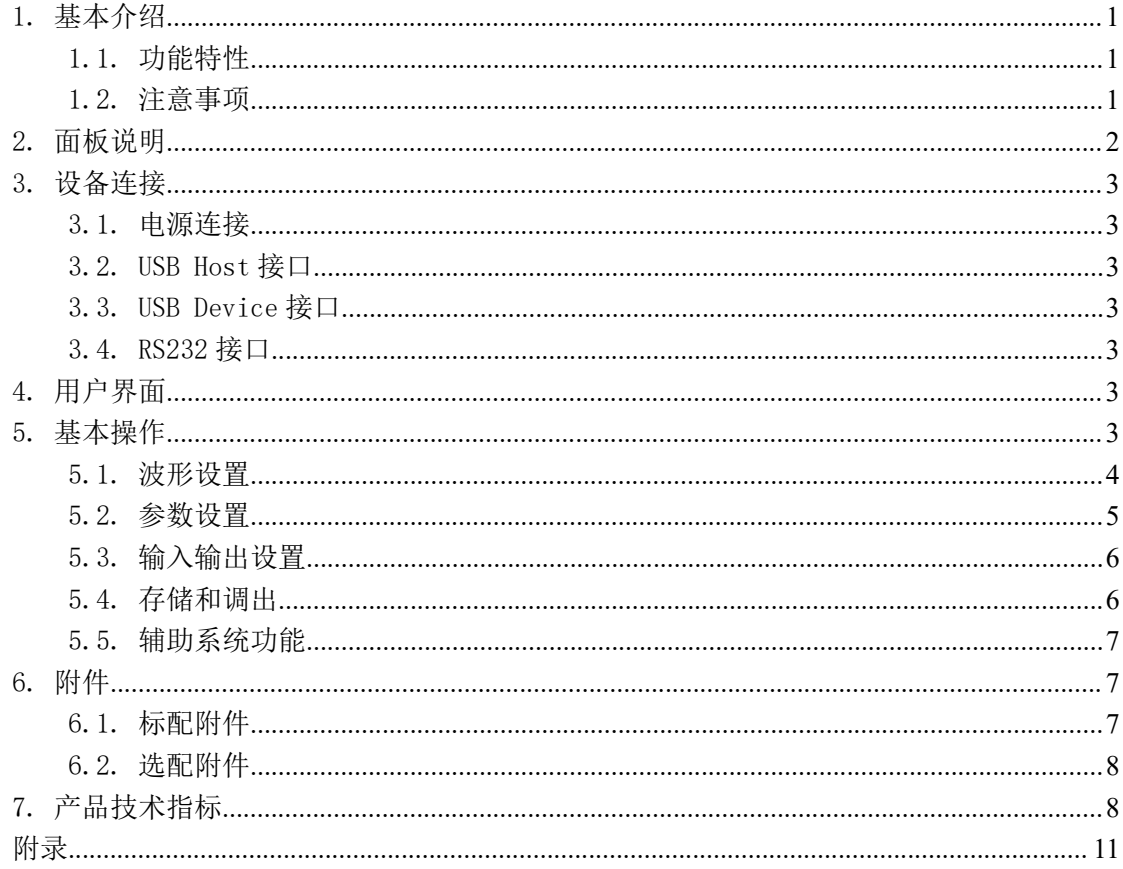

## 1. 基本介绍

VICTOR2000A 系列双通道函数/任意波发生器(以下简称 VICTOR2000A 系列)采用了直接 数字频率合成技术,能输出精度高、稳定、低失真的信号。

VICTOR2000A 系列有 VICTOR2003A、VICTOR2004A、VICTOR2006A 三种型号,对应的最 高输出频率分别为 25MHz、40MHz 和 60MHz。

## 1.1. 功能特性

- 采用 3.5 寸 480x320TFT 液晶屏,具有清晰的图形化界面;
- 支持中英文菜单;
- 按键帮助,方便获取信息;
- 双通道之间相互独立,具有相位同步功能;
- 200MSa/S 采样率, 13 位垂直分辨率, 8k 存储深度;
- 内置 5 种基本波形与 32 种任意波形;
- 波形存储;支持内部存储 50 组用户自定义编辑的波形;
- 边沿时间可设的脉冲波输出;
- 内部/外部 AM、FM、PM、ASK、FSK、PSK 调制功能
- **●** 双通道输出,最高输出频率 60M。
- 线性/对数扫频和脉冲串波形的输出;
- 带 100MHz 高精度频率计与 32 位计数器;
- 通讯接口: 标配一RS232 接口、USB Device 接口, 选配一USB Host、外部模拟调制接口。USB Host 支持 U 盘存储;
- 配备多功能任意波形编辑软件。

### 1.2. 注意事项

- 在接入信号前确保端口电压在额定值范围内
- 请勿在潮湿的环境下操作仪器
- 保证仪器可靠接地
- 为保证精度指标,请在 18℃ ~ 28℃温度范围内预热 30 分钟后使用

# 2. 面板说明

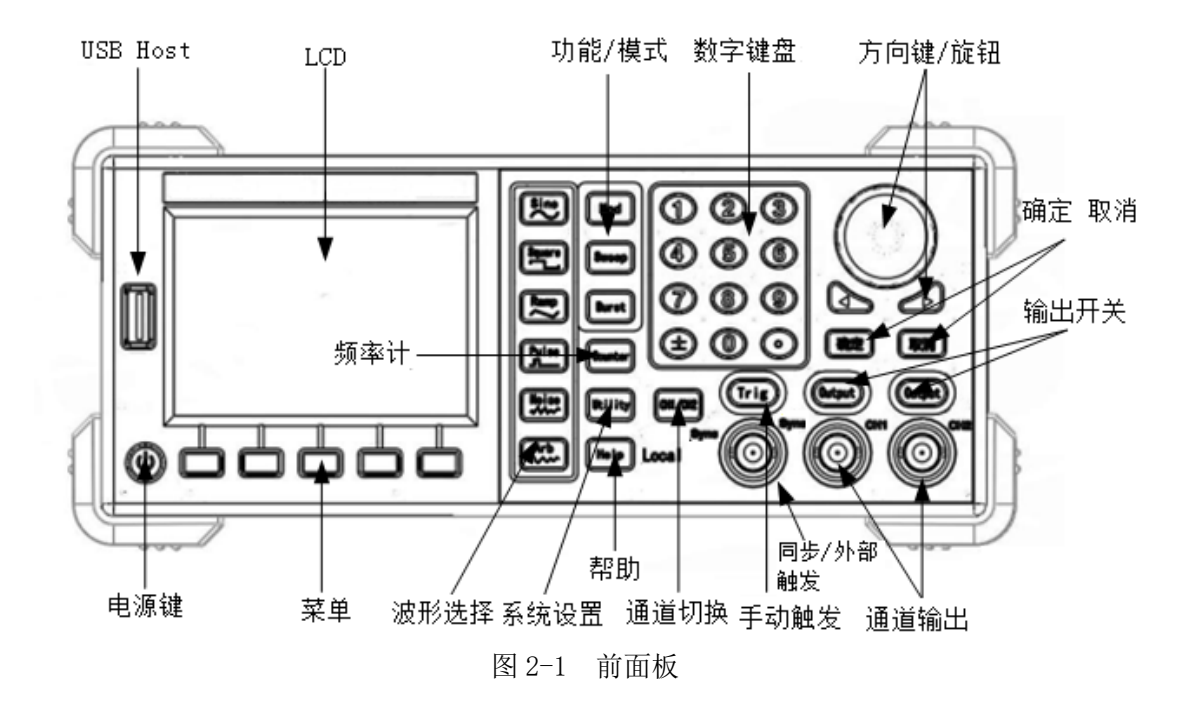

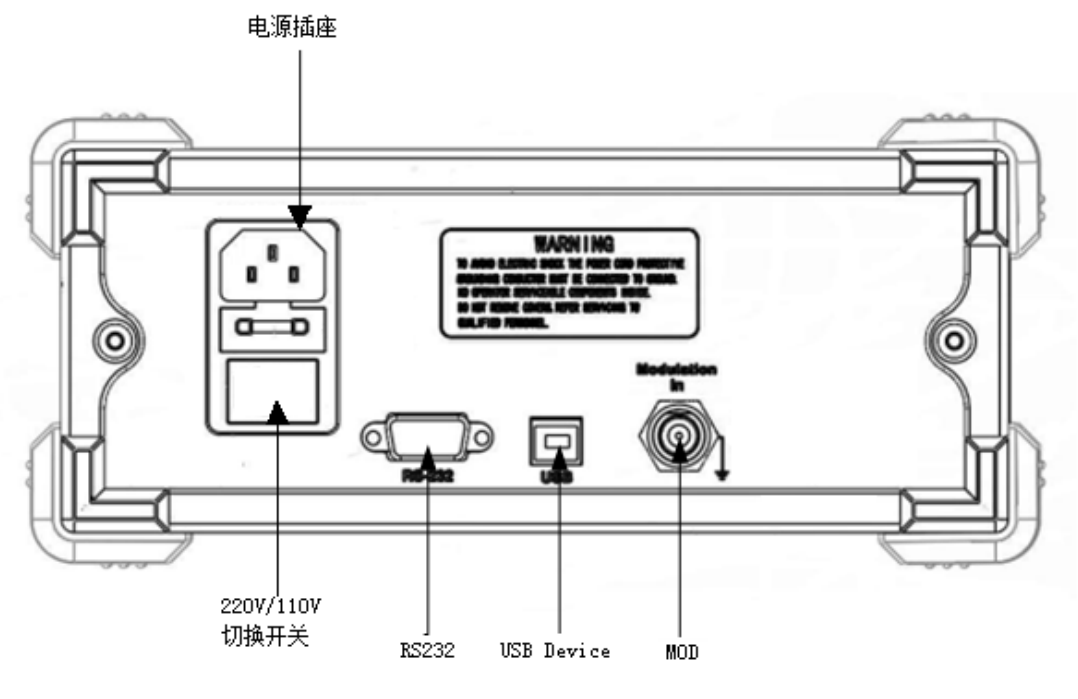

图 2-2 后面板

## 3. 设备连接

### 3.1. 电源连接

请将附带的电源线一端与仪器后面板的电源插座相连,另一端连至 AC 中。 打开电源插座下方的电源开关,使仪器通电,此时,按下前面板电源开关,即可启动仪器。

## 3.2. USB Host 接口

当 VICTOR2000A 作为"主设备"与外部 USB 设备连接时,采用该接口,例如连接 U 盘升级。

### 3.3. USB Device 接口

当 VICTOR2000A 作为"从设备"与外部 USB 设备连接时, 采用该接口。

### 3.4. RS232 接口

当 VICTOR2000A 作为"从设备"与外部 RS232 连接时, 采用该接口。

## 4. 用户界面

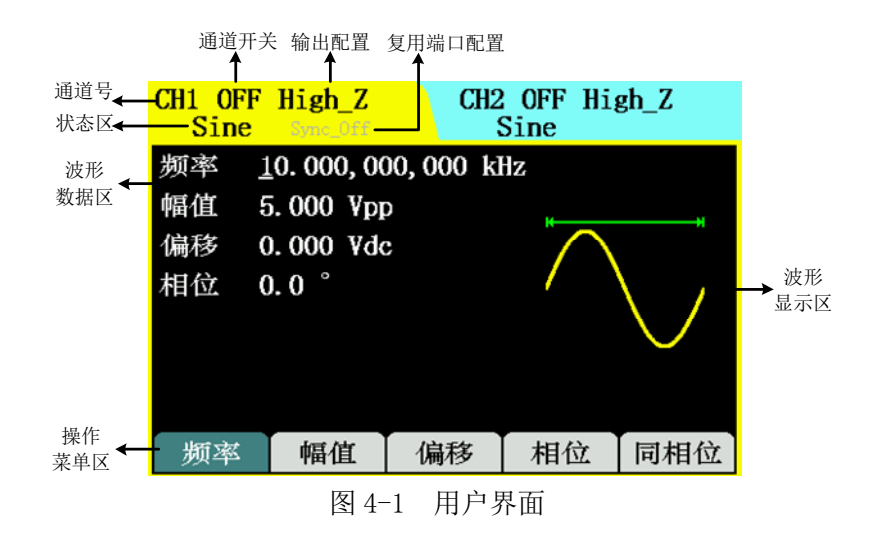

## 5. 基本操作

VICTOR2000A 系列可以设置基本波形、任意波形、调制波形、扫频信号和脉冲串信号。

### 5.1. 波形设置

#### ◆ 基本波形/任意波形设置

VICTOR2000A 可输出正弦波、方波、锯齿波、脉冲波、噪声波 5 种基本波形。内建 32 种任 意波形,并提供 50 个非易失性存储位置以存储用户自定义的任意波形。

按下前面板的波形选择键(如图 2-1),进入相应的波形设置界面,波形不同,可设置的参数 也不同。

例: 按"Sin"到"频率",选中"频率"参数对其进行设置,设置方法请参阅"参数输入" 一节。

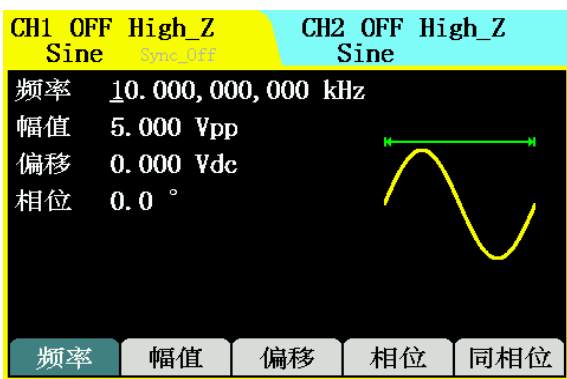

图 5-1 正弦波参数设置界面

其他波形设置方法与上例相似,表 1 列出了每种波形可设置的全部参数:

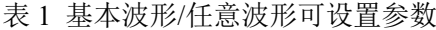

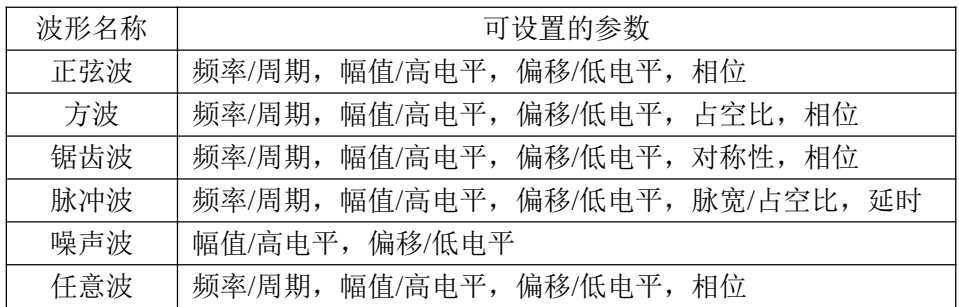

#### 调制波形设置

VICTOR2000A 可输出 AM(幅度调制)、FM(频率调制)、PM(相位调制)、ASK(幅移键 控)、FSK(频移键控)、PSK(相移键控)6 种调制波。 调制类型参数有 AM / FM/ PM/ ASK/ FSK/ PSK。

例: 按"MOD",类型选"AM",进入幅度调制波形设置界面:

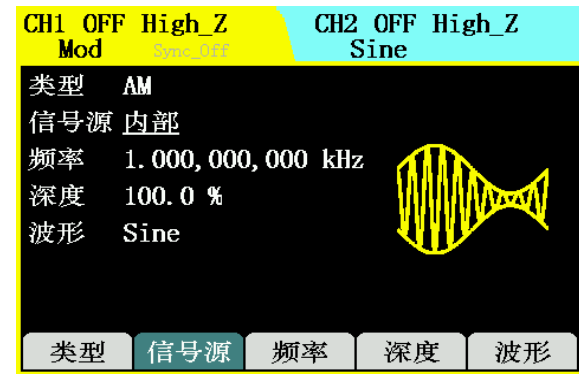

图 5-2 AM 波形设置界面

其他调制波形设置方法与上例相似,下表列出了每种调制波可设置的全部参数:

| 波形名称    | 可设置的参数                                              |
|---------|-----------------------------------------------------|
| AM 调制波  | (AM), 内调制 (深度、频率、调制波) /外调制<br>类型                    |
| FM 调制波  | (FM), 内调制(频偏、频率、调制波)/外调制(频偏)<br>类型                  |
| PM 调制波  | (PM), 内调制(相偏、频率、调制波)/外调制(相偏)<br>类型                  |
| ASK 调制波 | (ASK), 内调制 (调幅、频率、调制波) /外调制 (调幅)<br>类型              |
| FSK 调制波 | 频率、<br>【跳频)<br>(调频、<br>(FSK), 内调制<br>调制波)/外调制<br>类型 |
| PSK 调制波 | 内调制(调相、频率、调制波)/外调制<br>(调相)<br>类型<br>$(PSK)$ ,       |

表 2 调制波形可设置参数

#### 扫频波形设置

VICTOR2000A 在扫频模式下,可在指定扫描时间内从开始频率到终止频率输出扫频信号。能 够用于扫频的波形包括: 正弦波、方波、锯齿波、脉冲波和任意波形(除 DC), 不允许扫描噪声。

例: 按 "Sweep"进入扫频波形设置界面,如下图所示。可设置的参数有:线性/对数,开始, 终止,时间和触发。

|                                | $CH1$ OFF High $Z$<br><b>Sweep</b> Sync_Off             |    | $CH2$ OFF High $Z$<br>Sine |    |
|--------------------------------|---------------------------------------------------------|----|----------------------------|----|
| 类型<br>信号源 内部<br>时间<br>起始<br>终止 | 线性<br>1.000 s<br>1.000,000,000 kHz<br>2.000,000,000 kHz |    |                            |    |
| 迷刑                             | 信号源                                                     | 时间 | 起始                         | 终止 |

图 5-3 扫频波形参数设置界面

脉冲串波形设置

VICTOR2000A 在脉冲串模式下,可输出多种波形的脉冲串。

例: 按"Burst"进入脉冲串信号设置界面。N 循环模式下可设置循环数, 相位, 周期, 延迟, 触发;门控模式下可设置相位。

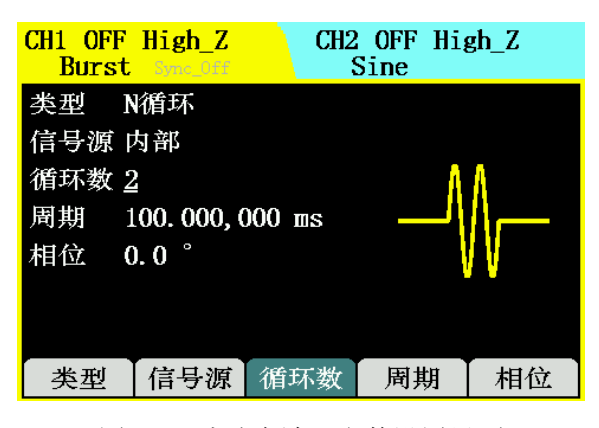

图 5-4 脉冲串波形参数设置界面

### 5.2. 参数设置

参数输入可通过前面板的左右方向键和旋钮、数字键盘完成。

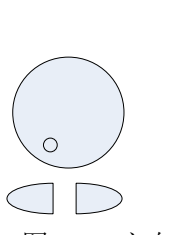

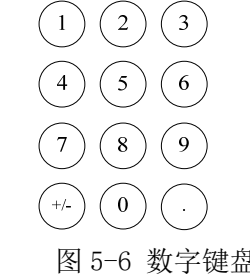

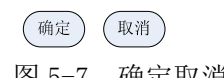

图 5-5 方向键和旋钮 图 5-6 数字键盘 图 5-7 确定取消键

方向键

用于切换数值的数位,任意波文件/设置文件的存储位置。

旋钮

改变数值大小,在 0-9 范围内改变某一数值的大小时,顺时针转一格加 1,逆时针转一格减 1。 用于切换内建波形的种类,任意波文件/设置文件的存储位置、系统设置参数选择。

 数字键盘 直接输入需要输入的数值,改变参数大小。

### 5.3. 输入输出设置

VICTOR2000A 前面板右下角有两个"Output"按钮用于控制通道的输出。

● 通道输出

使用 BNC 电缆将外部设备与相应的连接器相连。

按下"output"键, 启动通道输出, 此时, "Output"键灯点亮。用户界面中相应的通道显示 "ON"标志,再次按下"Output"键后,关闭通道输出。

#### 频率计输入

按下前面板"Counter"键,进入频率计模式,频率计可测量输入信号的频率(1Hz~100MHz)。 连接外部频率源到频率计输入接口中,即可测量。

## 5.4. 存储和调出

VICTOR2000A 可对仪器内部或 USB 存储设备(U 盘插入时)上的任意波文件和状态文件讲 行存储、读取或删除。

按"Utility"键,进入系统设置界面,选中文件存储,进入界面如下图:

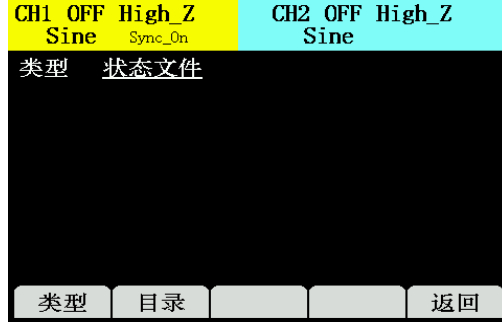

图 5-8 文件存储设置界面

存储和调出可设的参数有类型(状态文件和波形文件)和目录(进入文件目录)。目录界面如 下图:

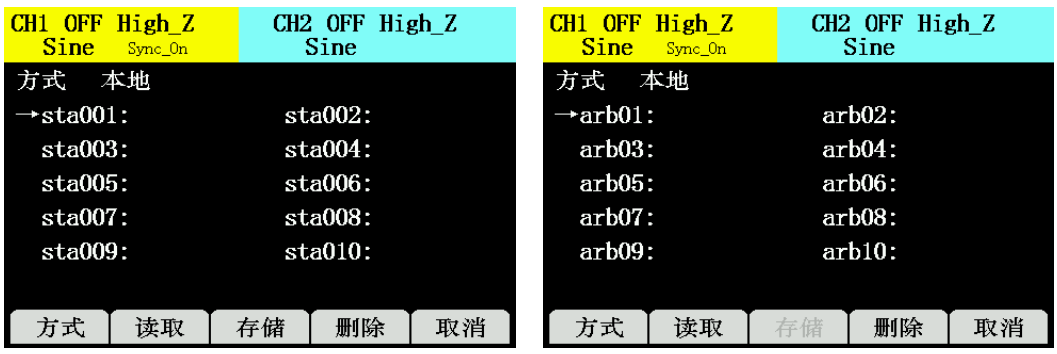

图 5-9 文件调出设置界面

在目录中可选择的存储方式有本地和 U 盘(U 盘插入时)两种。本地可存储 100 组状态文件 和 50 组任意波文件。

## 5.5. 辅助系统功能

| 参数 |      | 说明              |
|----|------|-----------------|
|    | 外接阻抗 | 设置通道1、2的外接阻抗    |
|    | 复用端口 | 设置复用端口的输入/输出等配置 |
|    | 系统设置 | 设置语言、蜂鸣器等配置     |
|    | 接口   | 查看 USB 等接口信息    |
|    | 校准   | 厂家校准            |
|    | 系统升级 | 程序升级            |
|    | 系统信息 | 查看仪器信息          |

表 3 辅助系统功能可设参数

#### 帮助系统

VICTOR2000A 具有内建帮助系统,通过按前面板"help"即可进入帮助系统界面。 帮助主题包括:

1.如何产生基本波形 2.如何产生调制信号

3.如何设置输出阻抗

4.创建任意波形

5.如何使用帮助

6.技术支持

## 6. 附件

## 6.1. 标配附件

1. 30A51 型三芯电源线一根

2. 33A52 型 BNC 同轴电缆一根

## 6.2. 选配附件

- 1. 33P01 型 BNC-鳄鱼夹线
- 2. 32P02 型机柜安装套件
- 3. RS232 串口线
- 4. USB 数据线

## 7. 产品技术指标

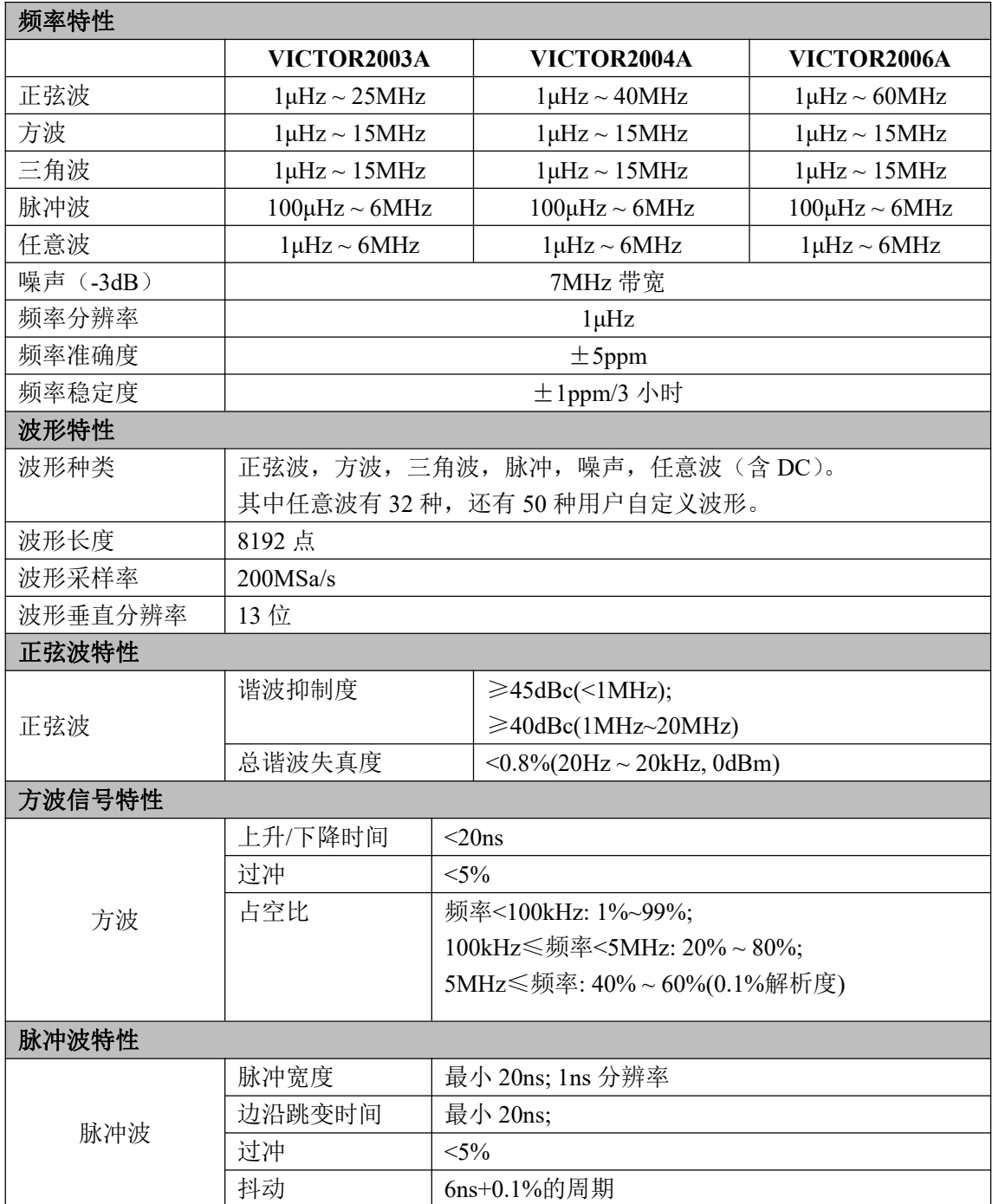

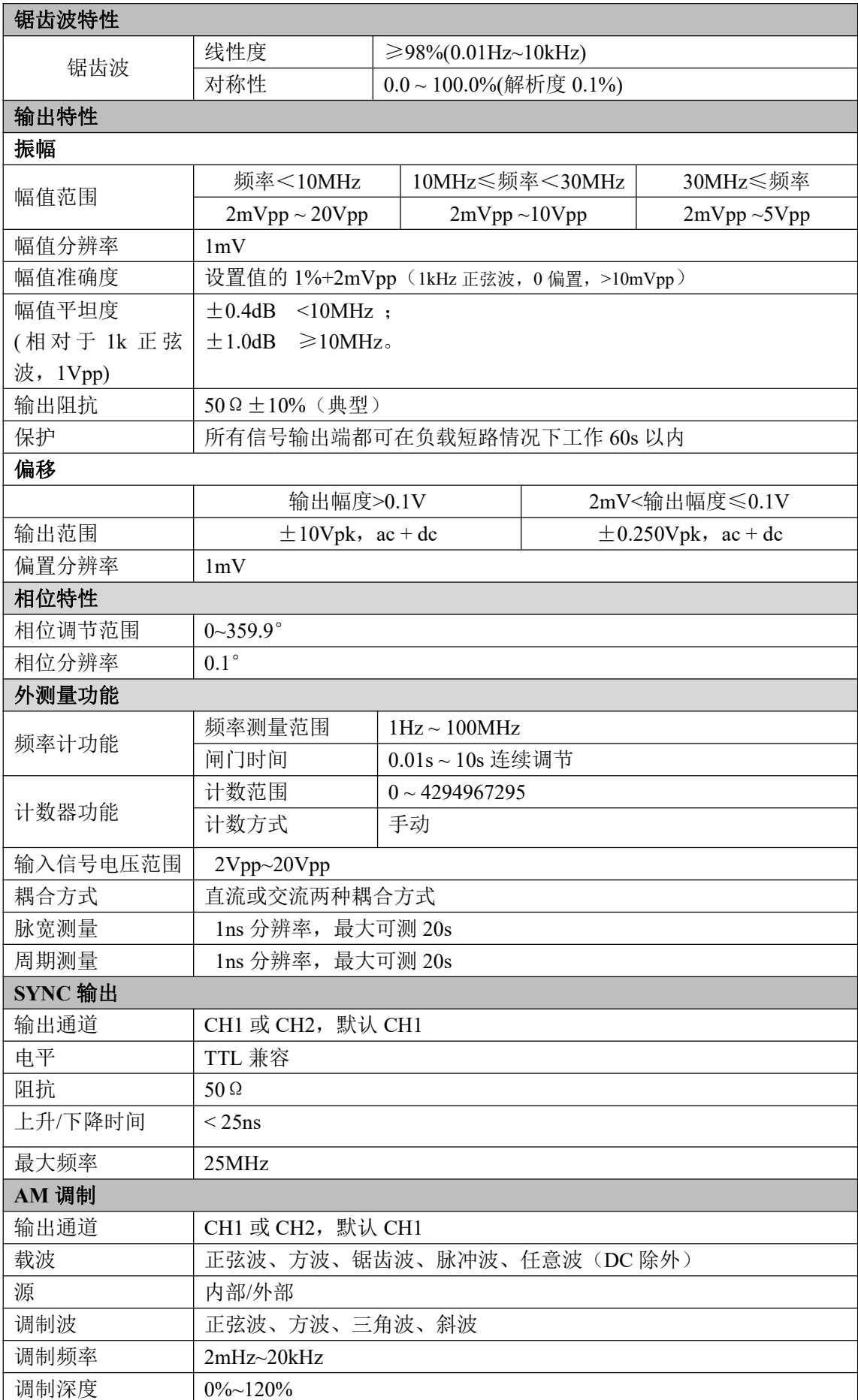

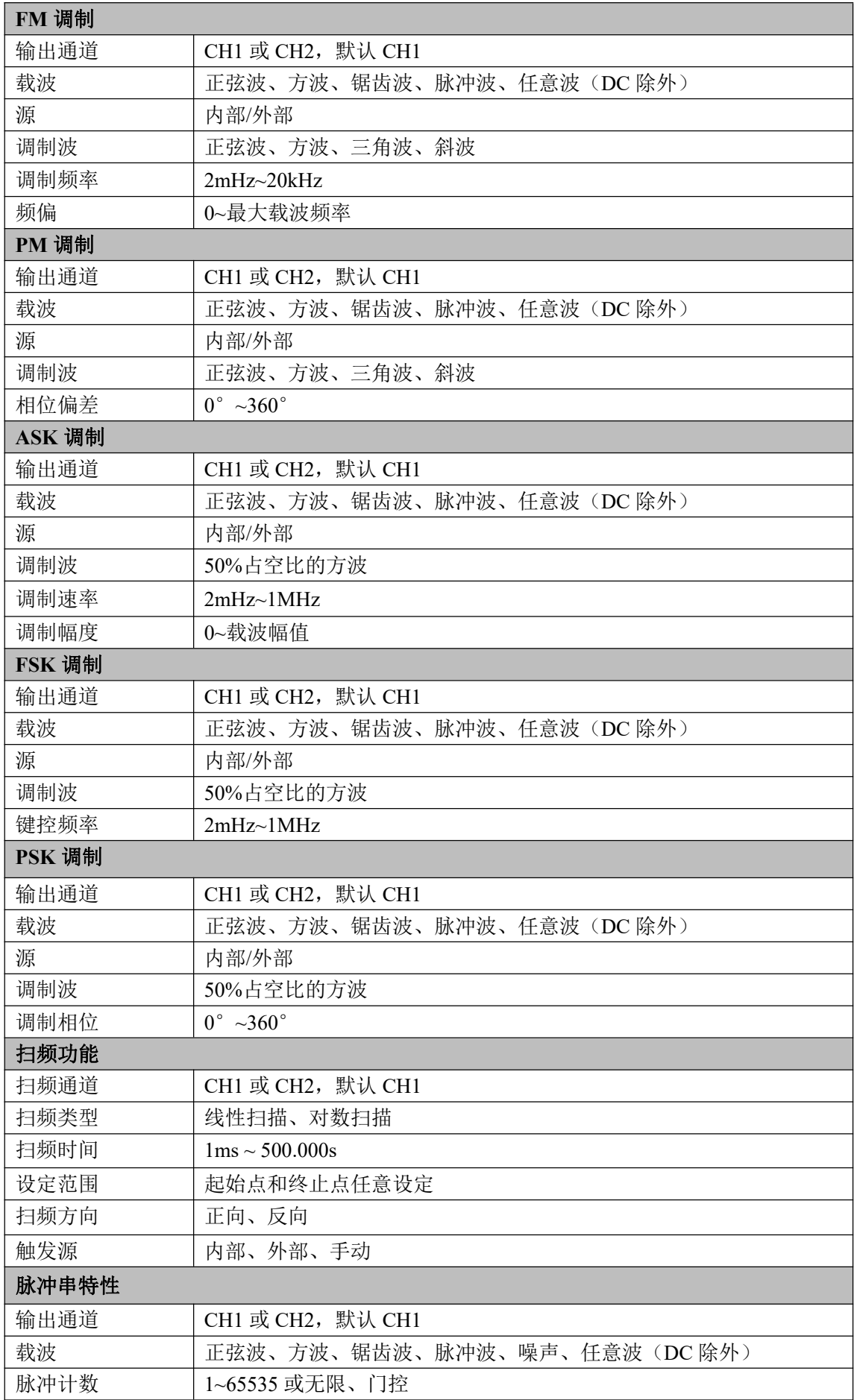

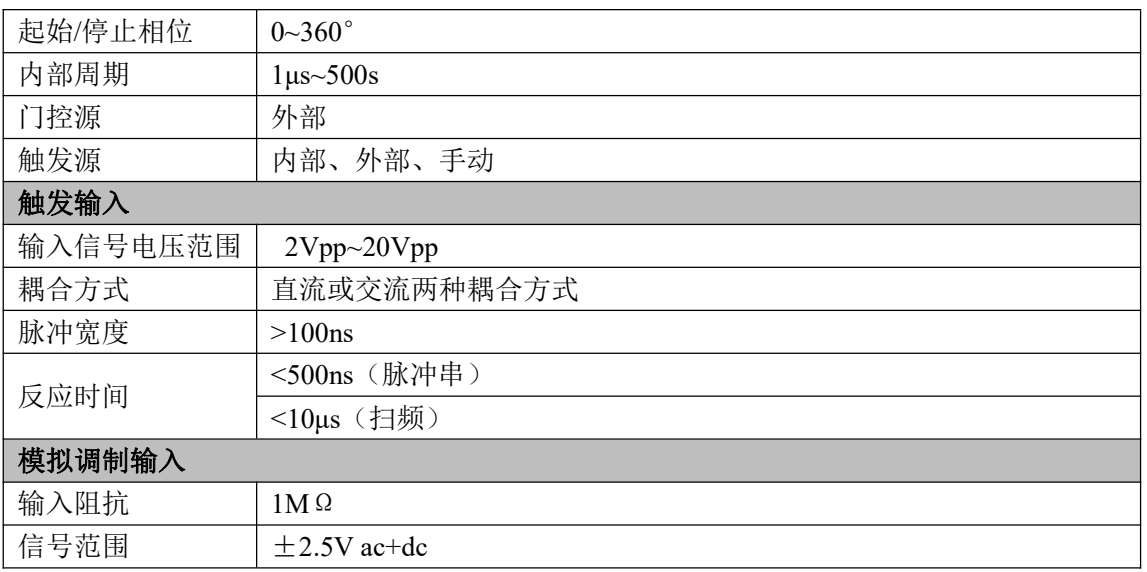

## 附录

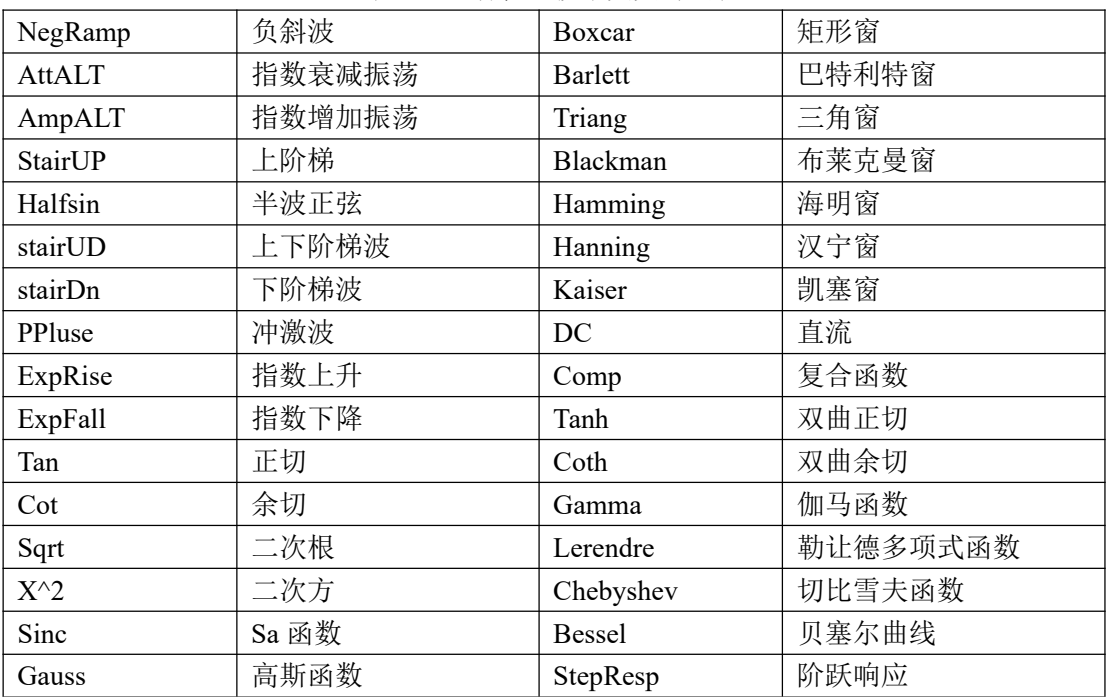

#### 表 1 32 种任意波中英文对照表